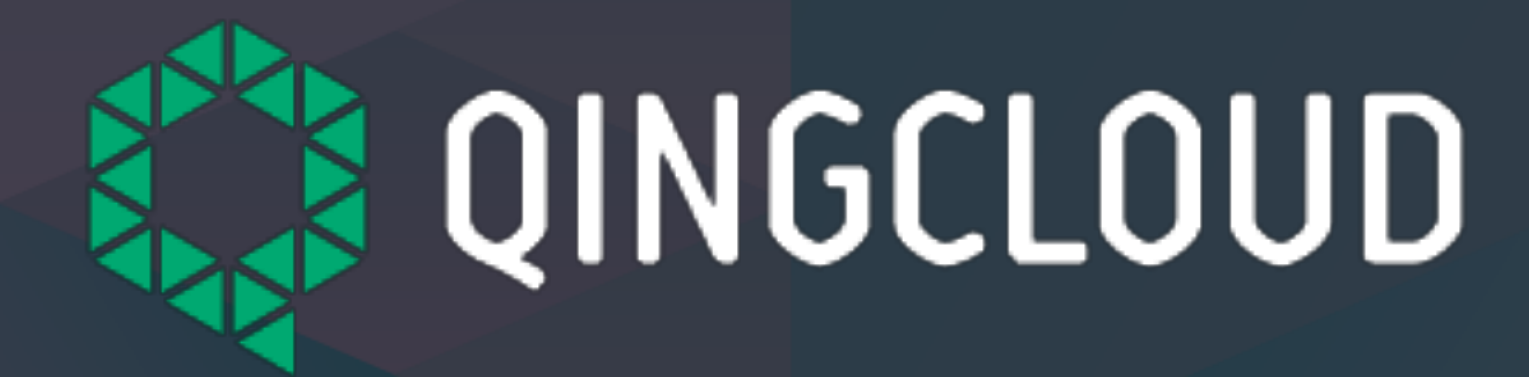

## KubeSphere 系列培训课程 (二) -如何通过 KubeSphere 玩转 Kubernetes 存储

大纲

## 1.Kubernetes 存储简介 2.KubeSphere 存储特点 3.如何设置 KubeSphere 存储类型 4.体验 KubeSphere 存储

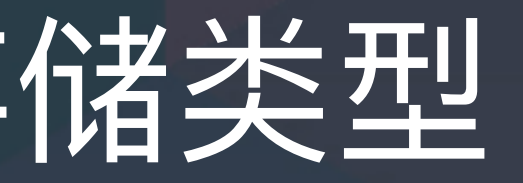

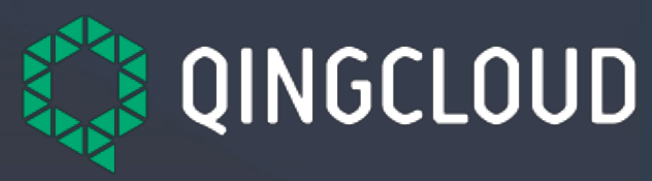

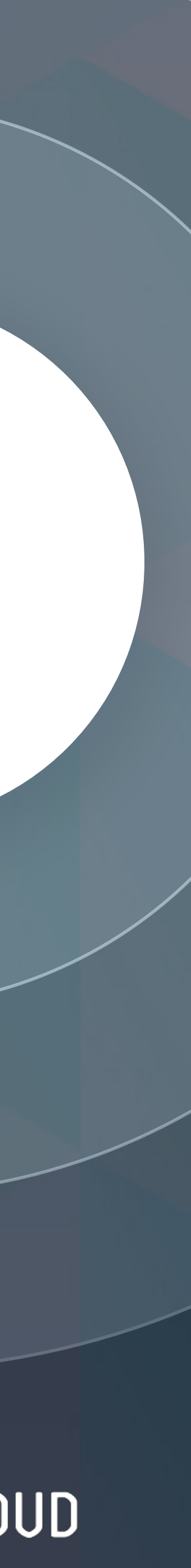

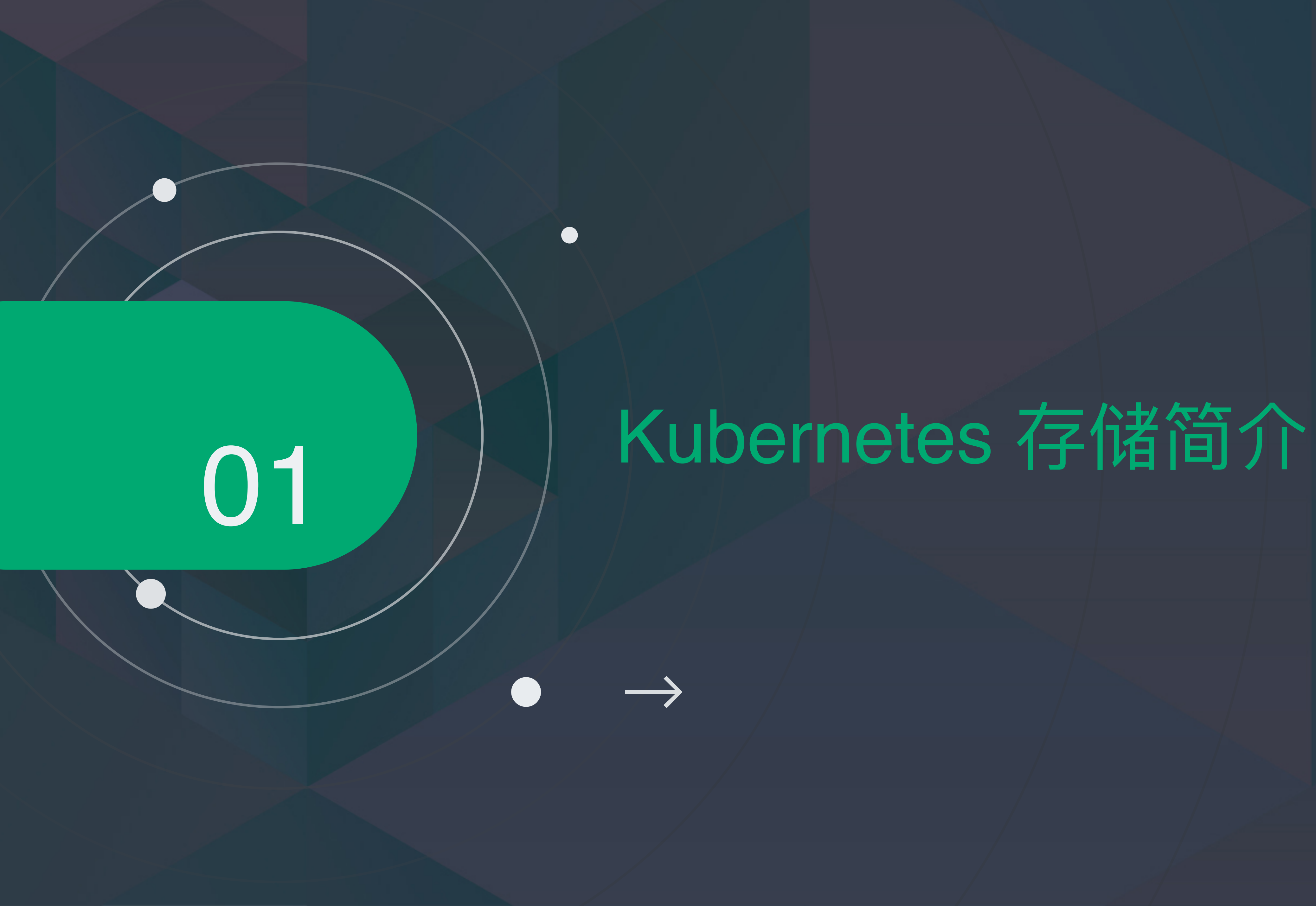

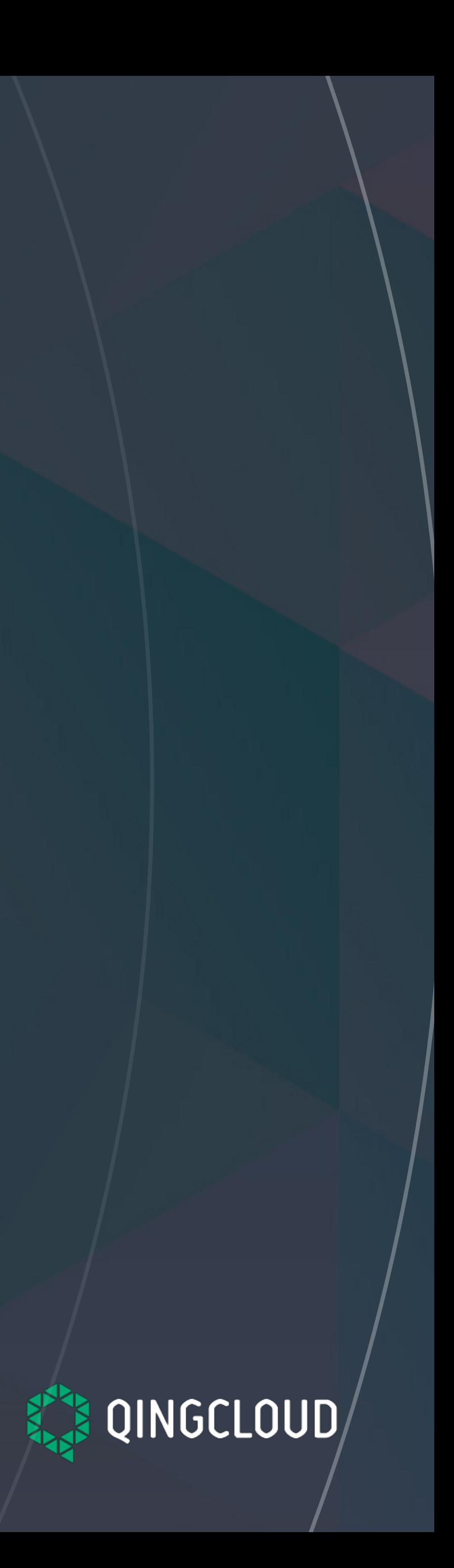

## 1.1 Kubernetes 存储卷分配方式

### ❖ PV 与 PVC 简介

◆ 静态分配 ❖ 1. 集群管理员预先创建 PV ◆ 2. 用户创建 PVC 与 PV 绑定

### ❖ **动态分配** ❖ **1. ⽤户创建 PVC 即可⾃动创建 PV 并绑定。**

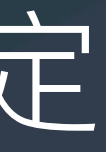

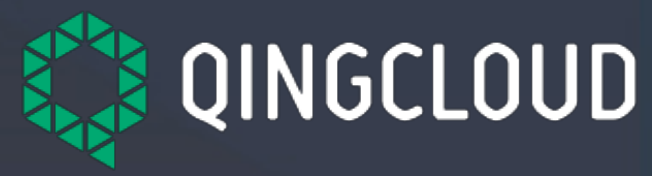

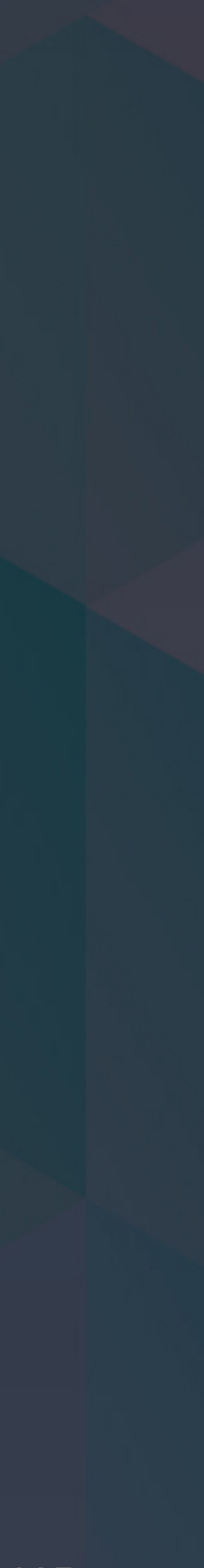

## 1.2 存储插件

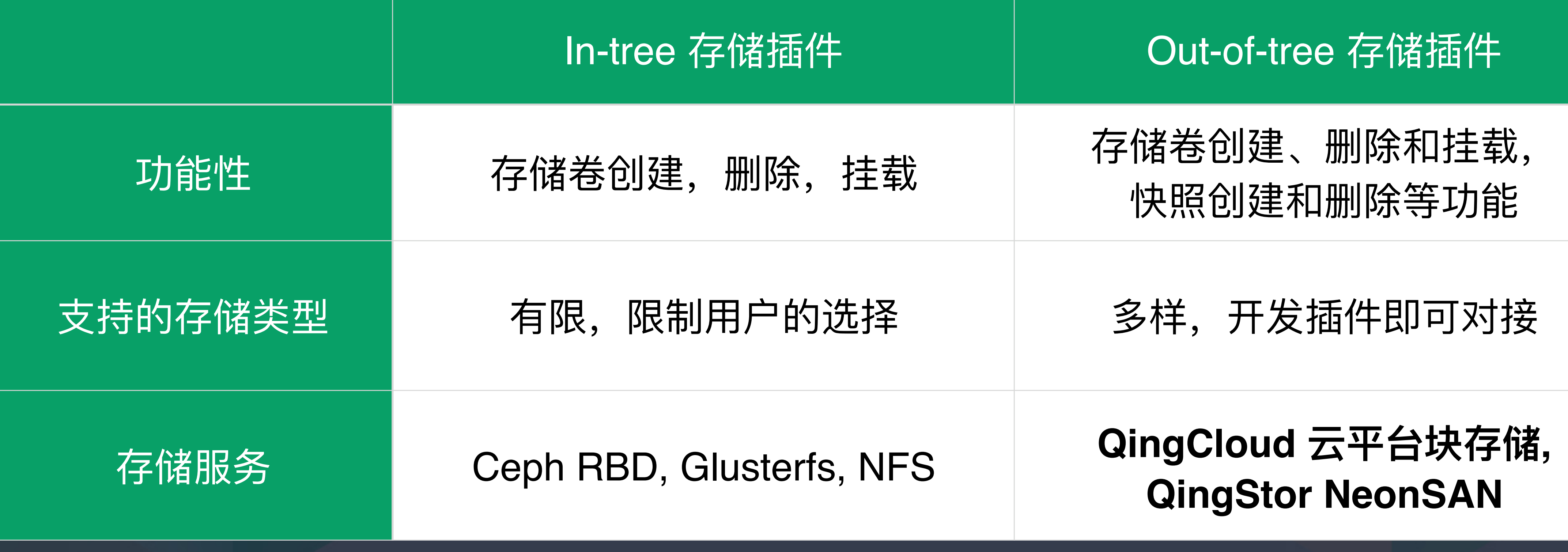

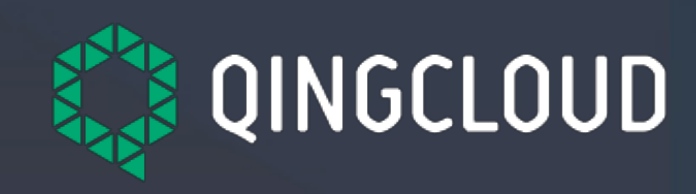

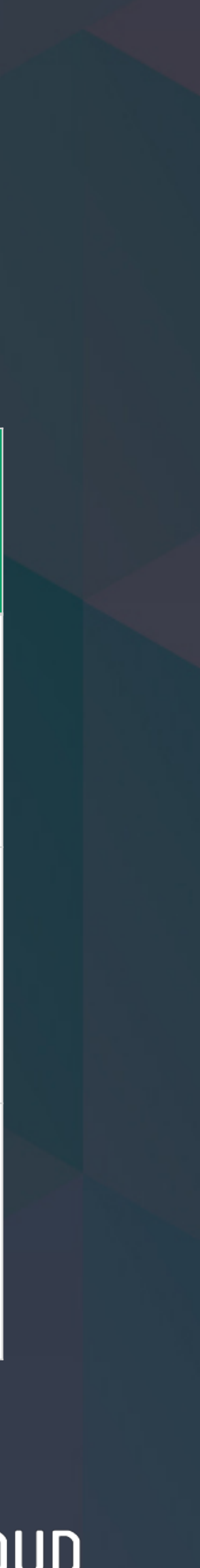

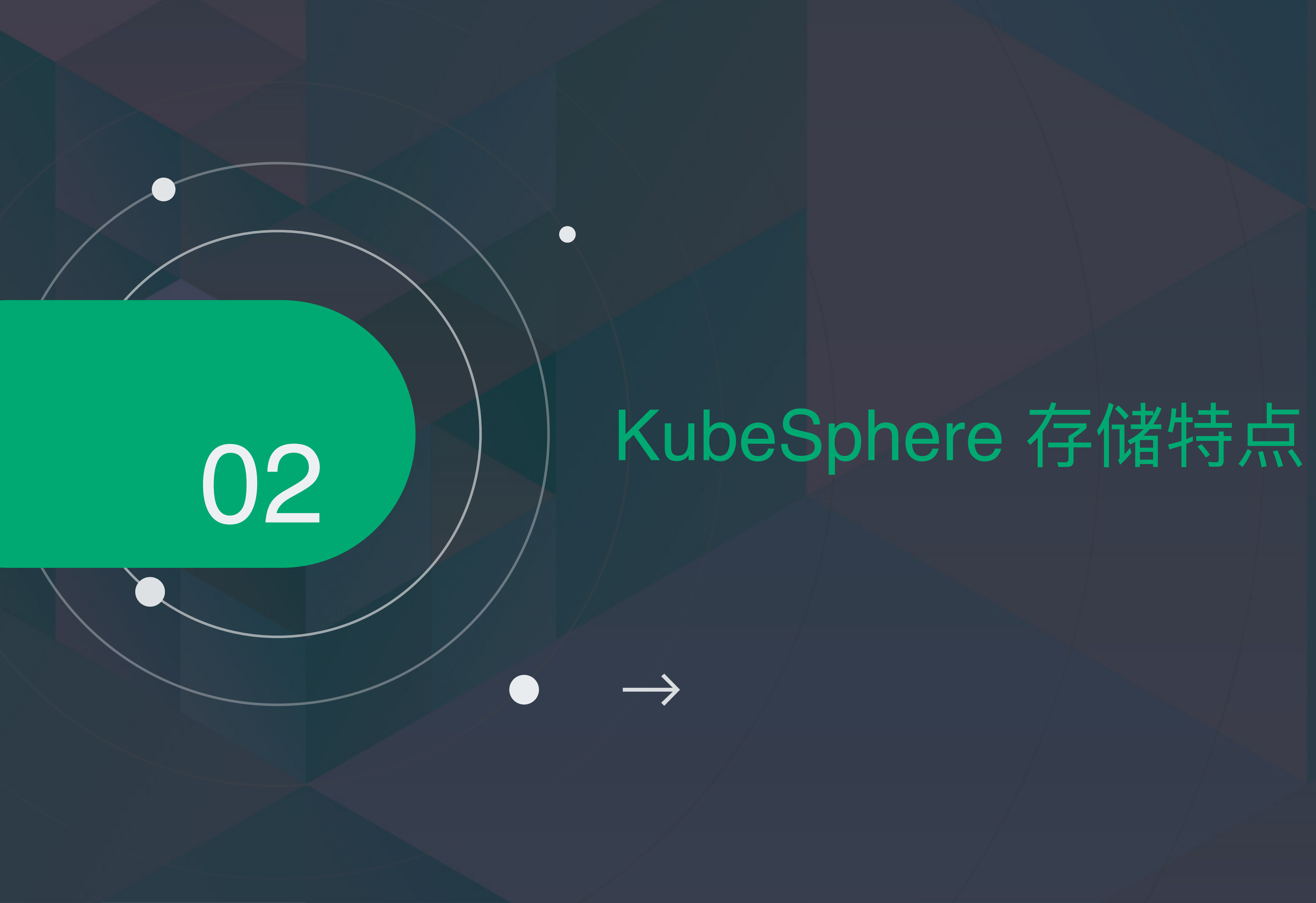

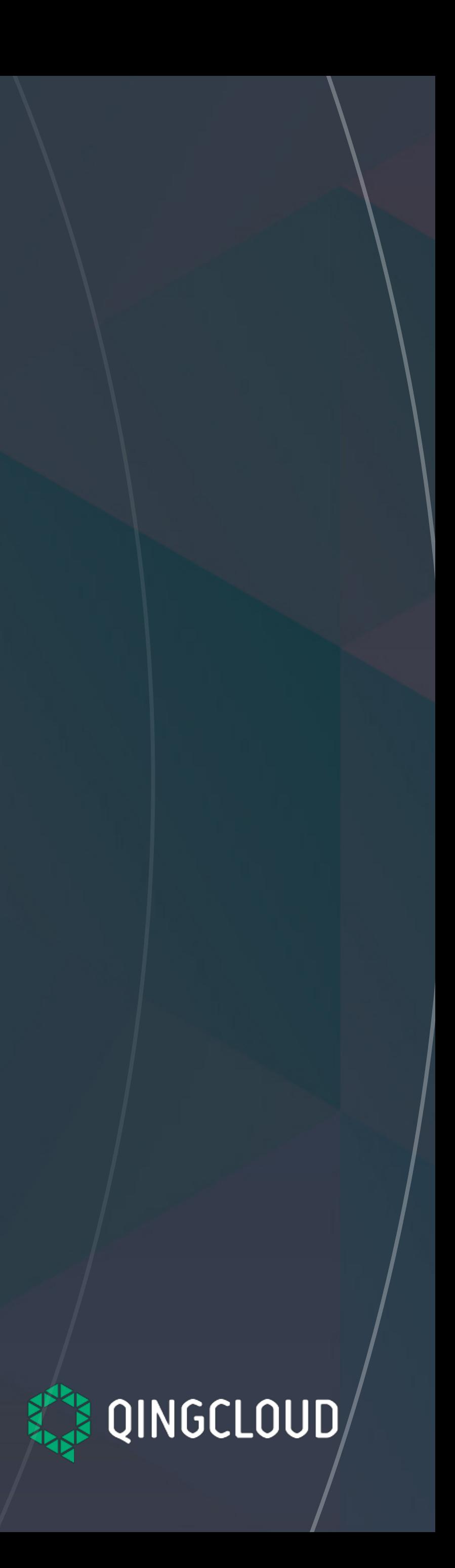

## 2.1 支持的存储系统

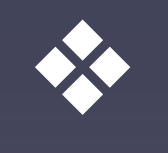

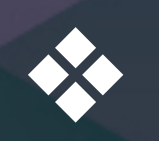

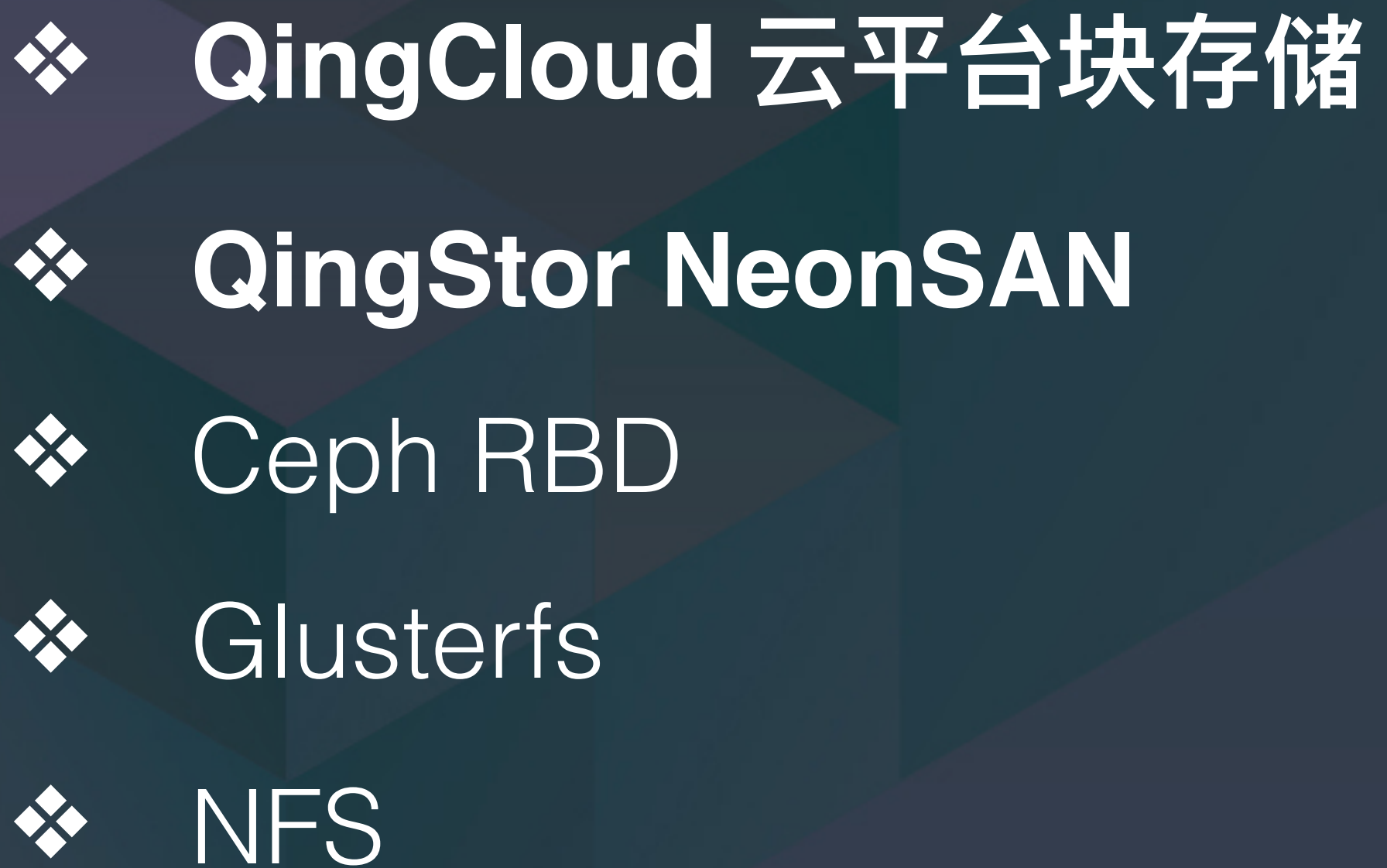

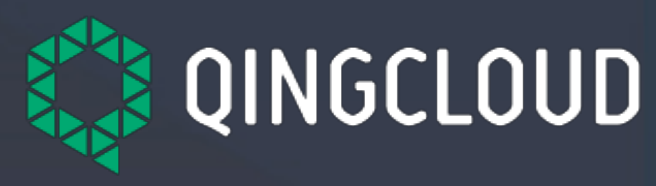

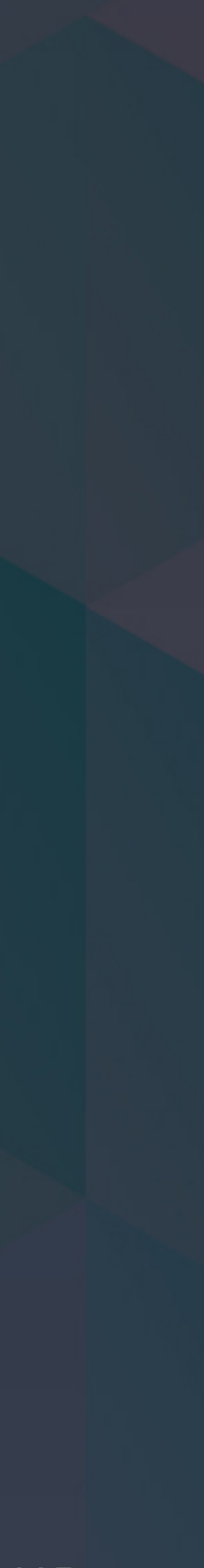

### ❖ **⻘云存储产品对接:QingCloud 云平台块存储,QingStor NeonSAN,**

◆ 块存储: QingCloud 云平台块存储, QingStor NeonSAN, Ceph RBD

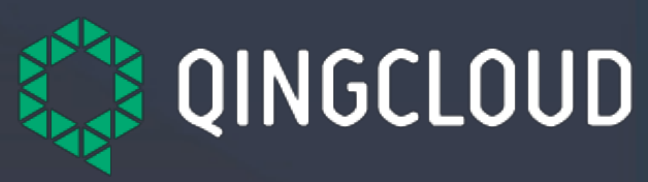

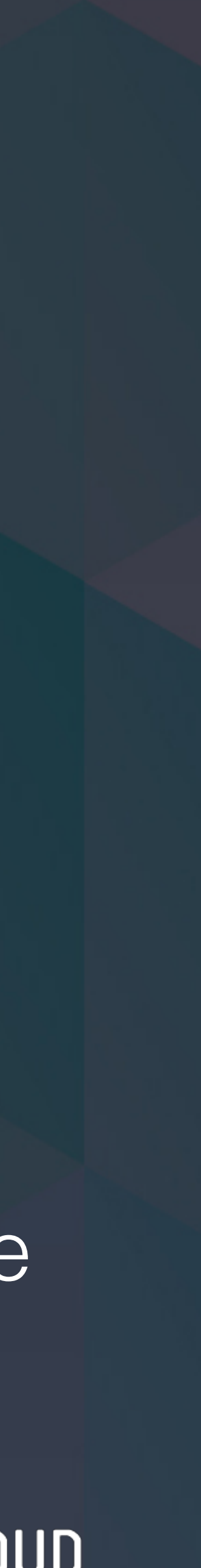

## 2.2 存储分类

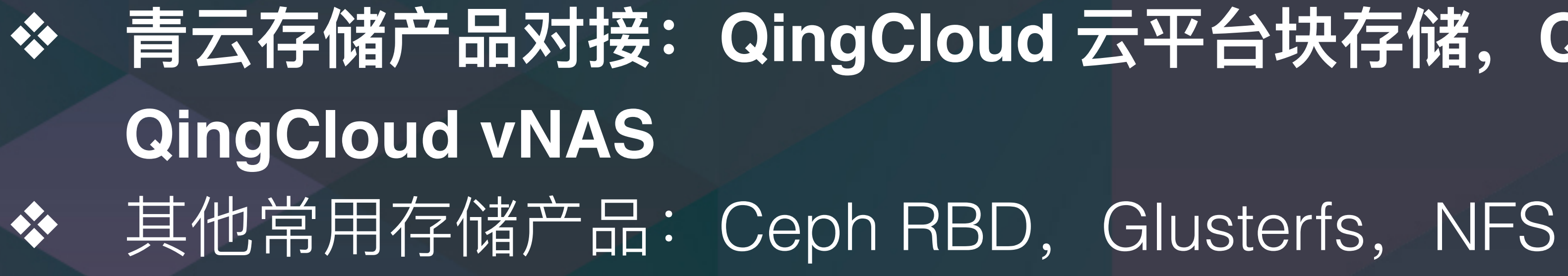

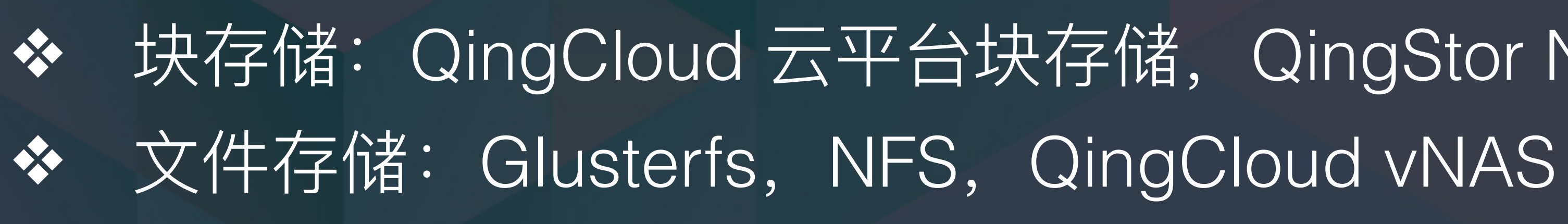

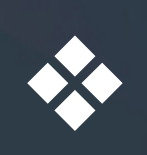

◆ 临时方案: 用户参考 KubeSphere 文档, 搭建存储服务端。Local Volume (Allinone), NFS in Kubernetes (Multi-node)

❖ 环境依赖低:没有存储系统的⽤户,也可以体验 KubeSphere。 ◆ 参考文档快速搭建存储服务端。 ◆ 使用 KubeSphere 集群的存储资源。

## 2.3 易用性

### ❖ 便于安装:KubeSphere 安装过程包含了对接存储所需组件的安装。

- 
- 

### ◆ 学习成本低: 动态分配存储卷结合引导式 UI, 快速使用存储卷功能。

### ◆ 多维度信息展示: 扩展的 API 赋予 KubeSphere 强大的展示存储信息能力。

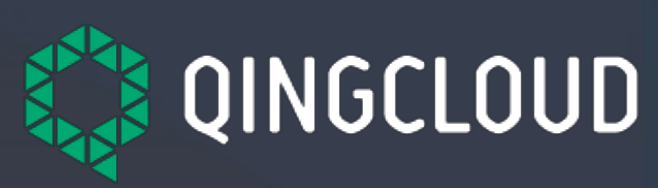

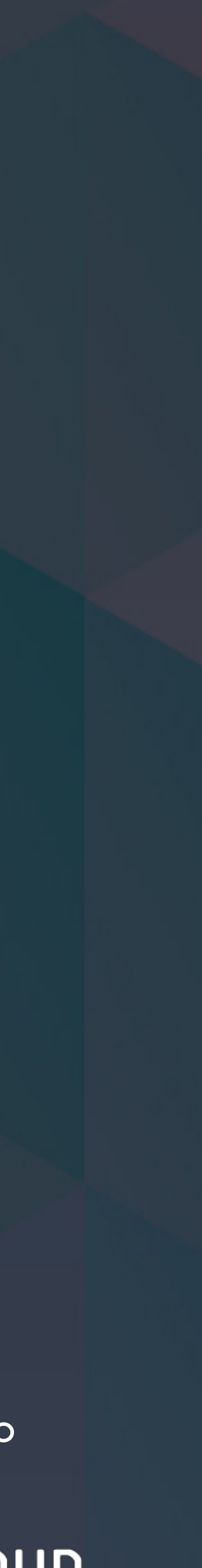

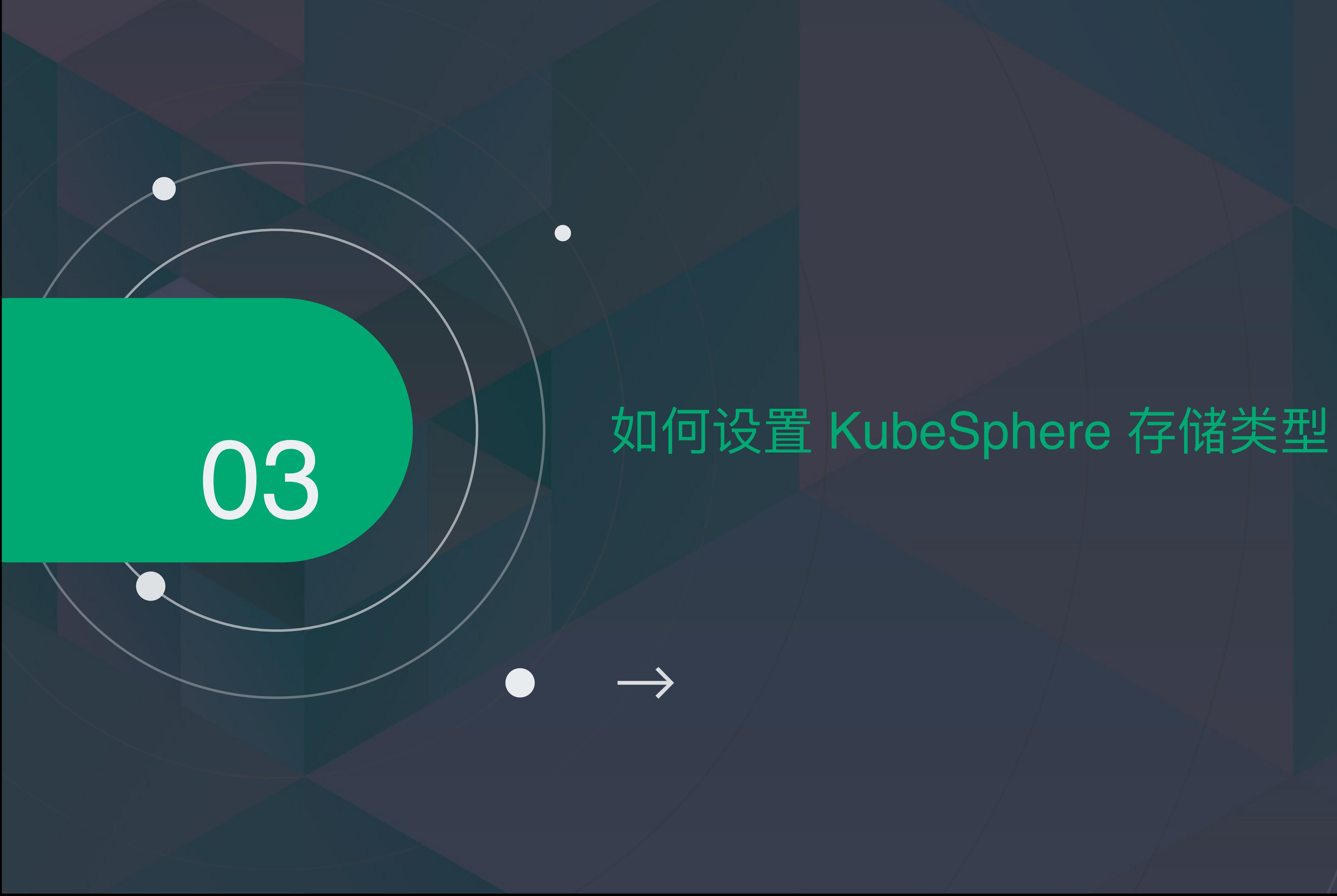

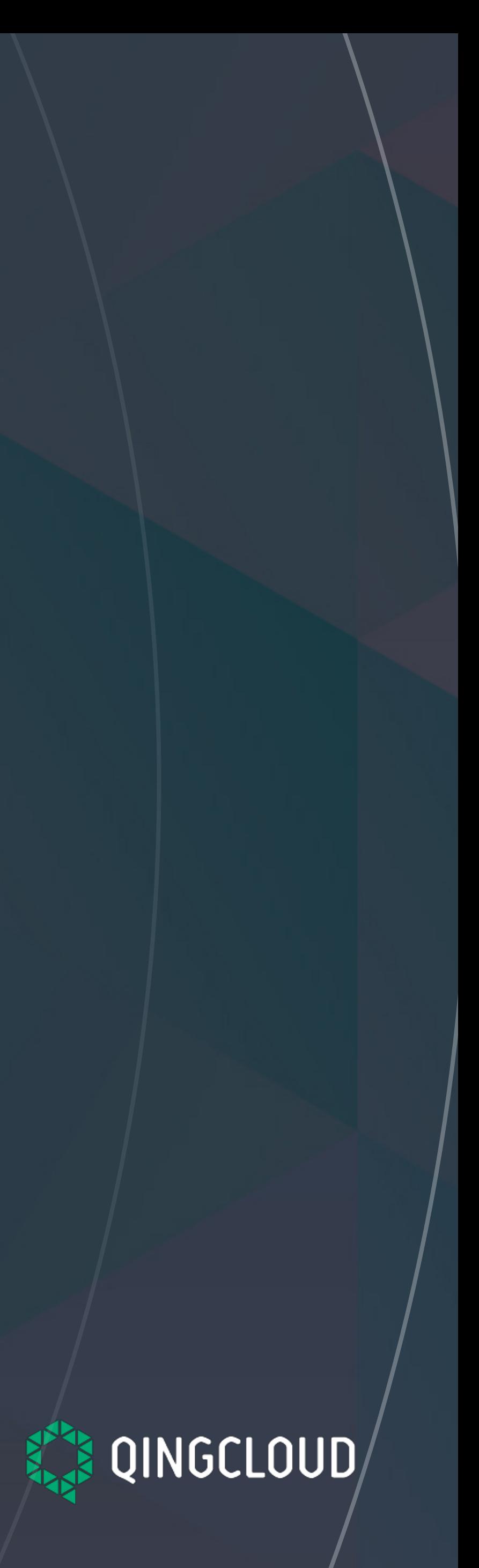

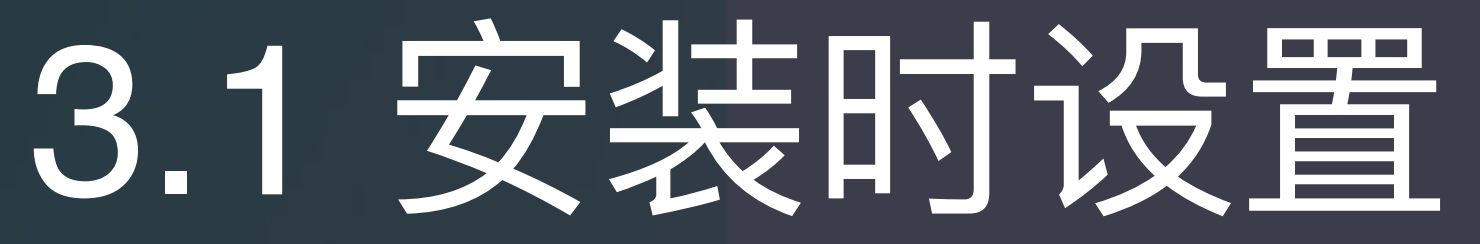

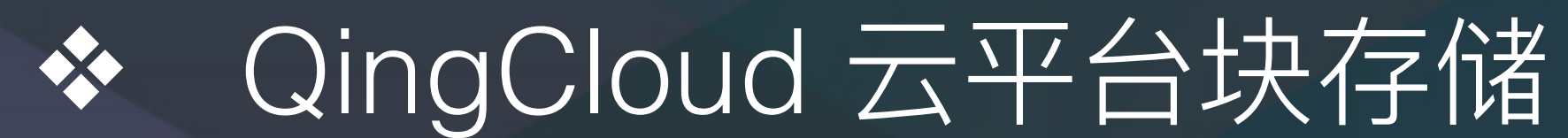

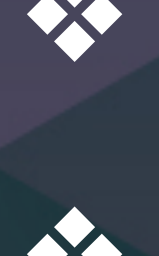

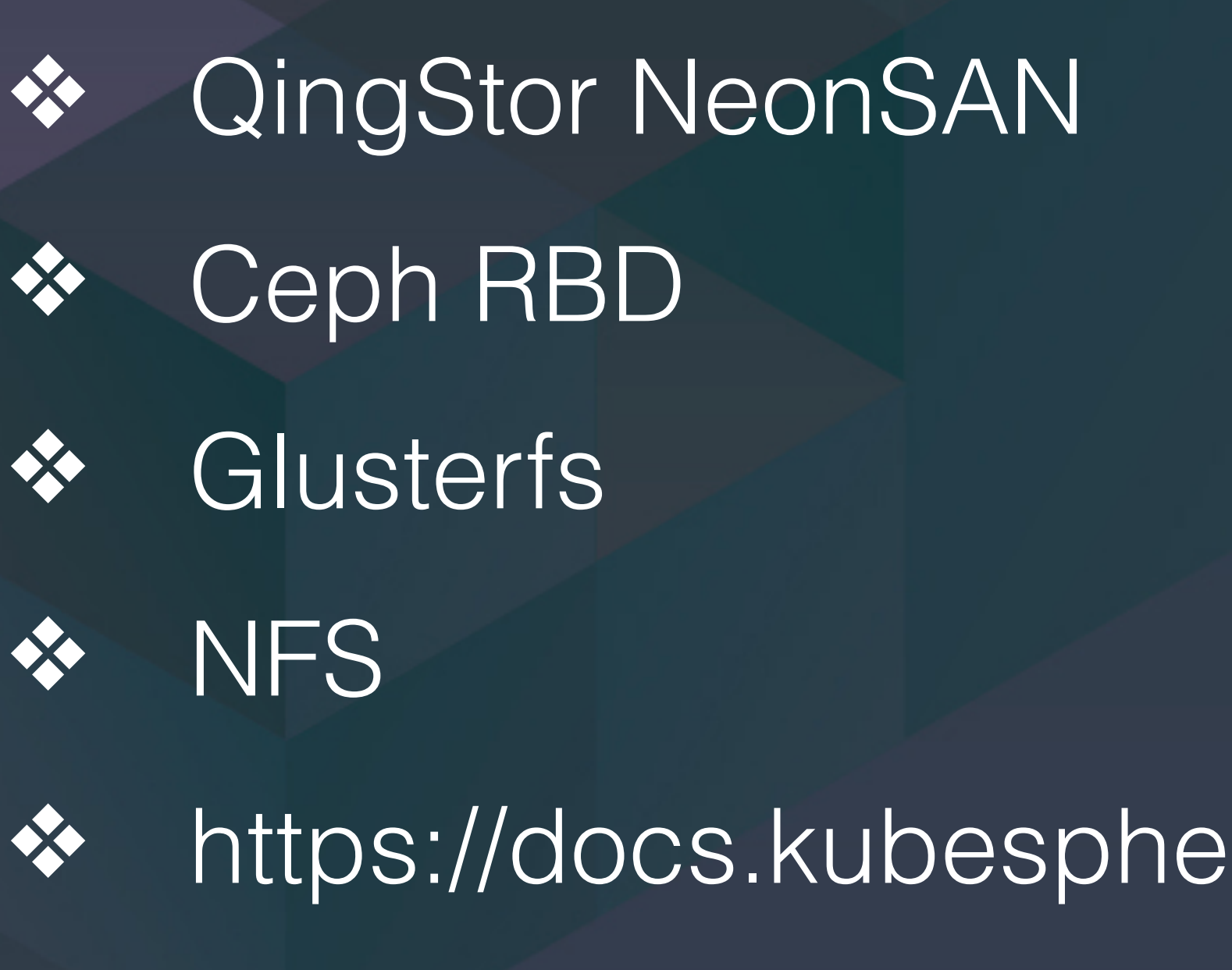

### ❖ https://docs.kubesphere.io/advanced-v1.0.0/zh-CN/installation/

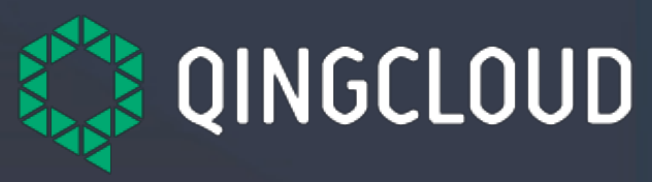

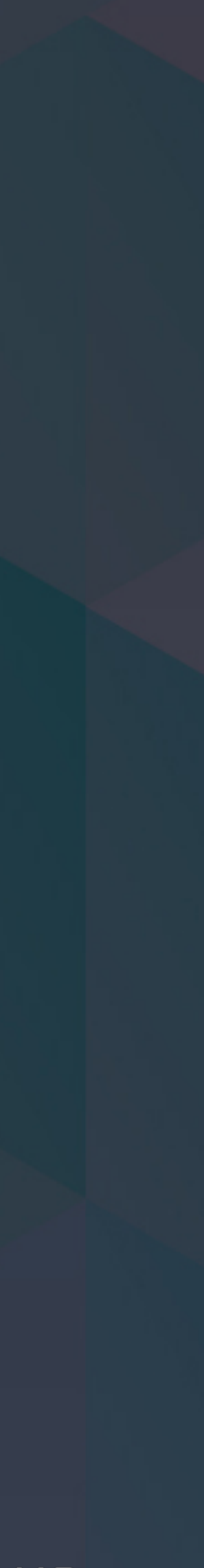

storage-configuration/

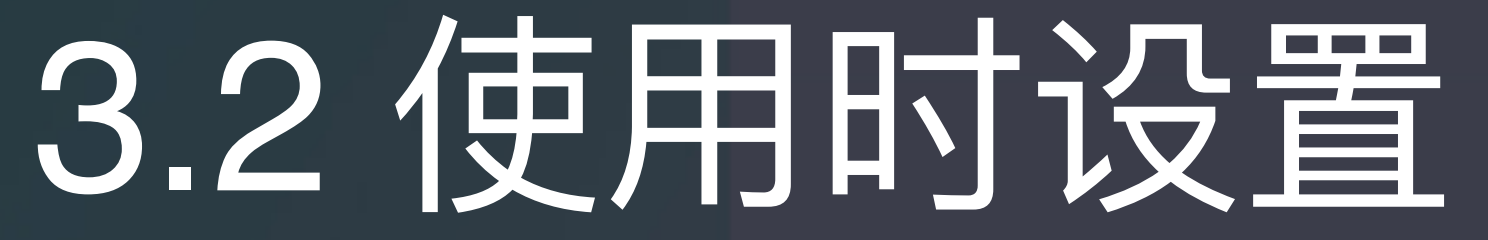

### ❖ https://docs.kubesphere.io/advanced-v1.0.0/zh-CN/infrastructure/

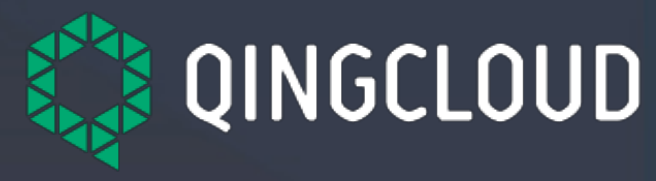

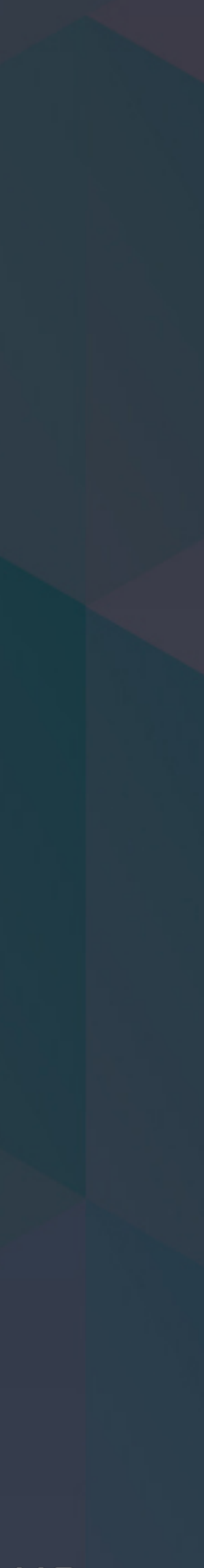

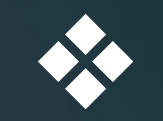

storageclass/

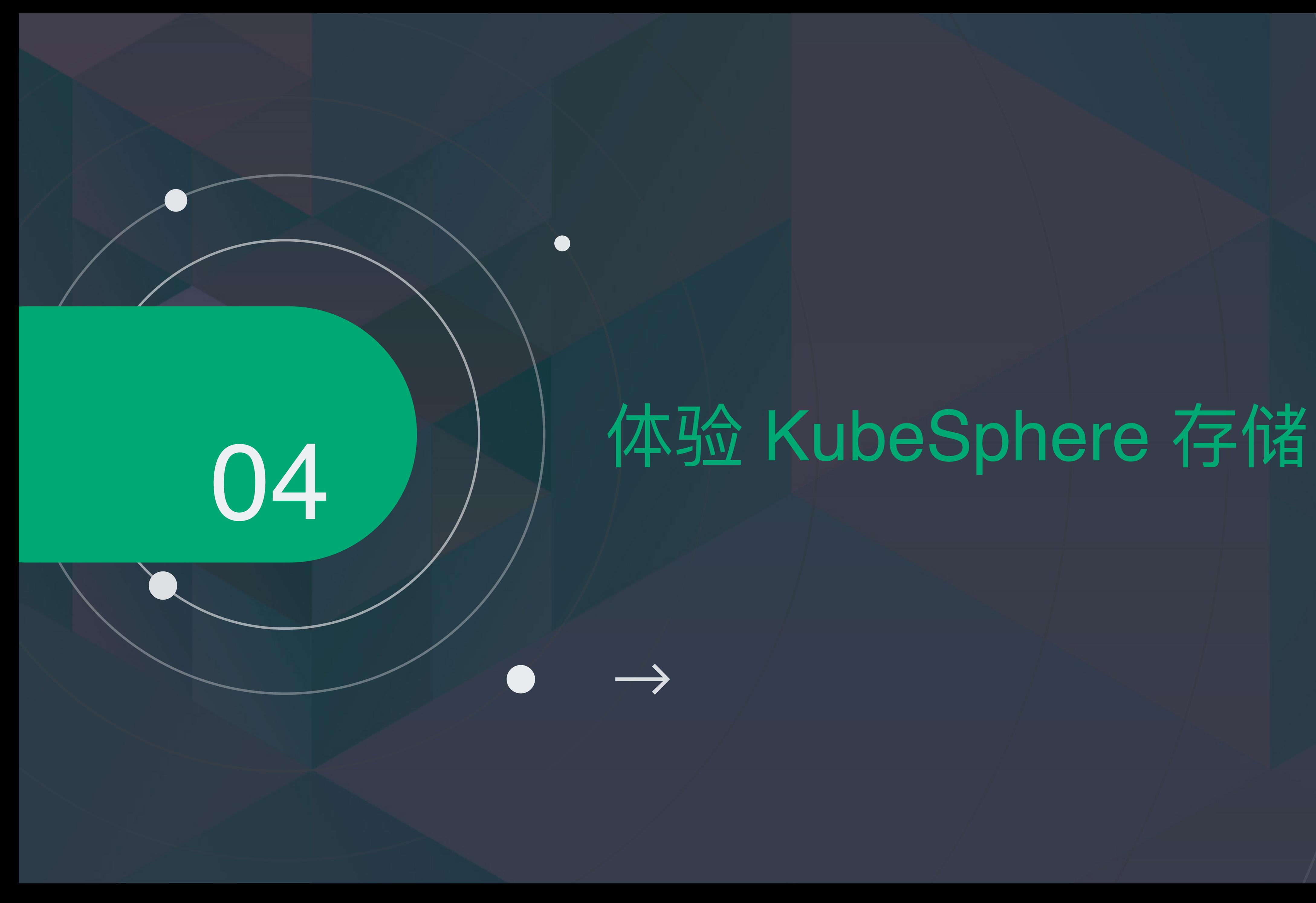

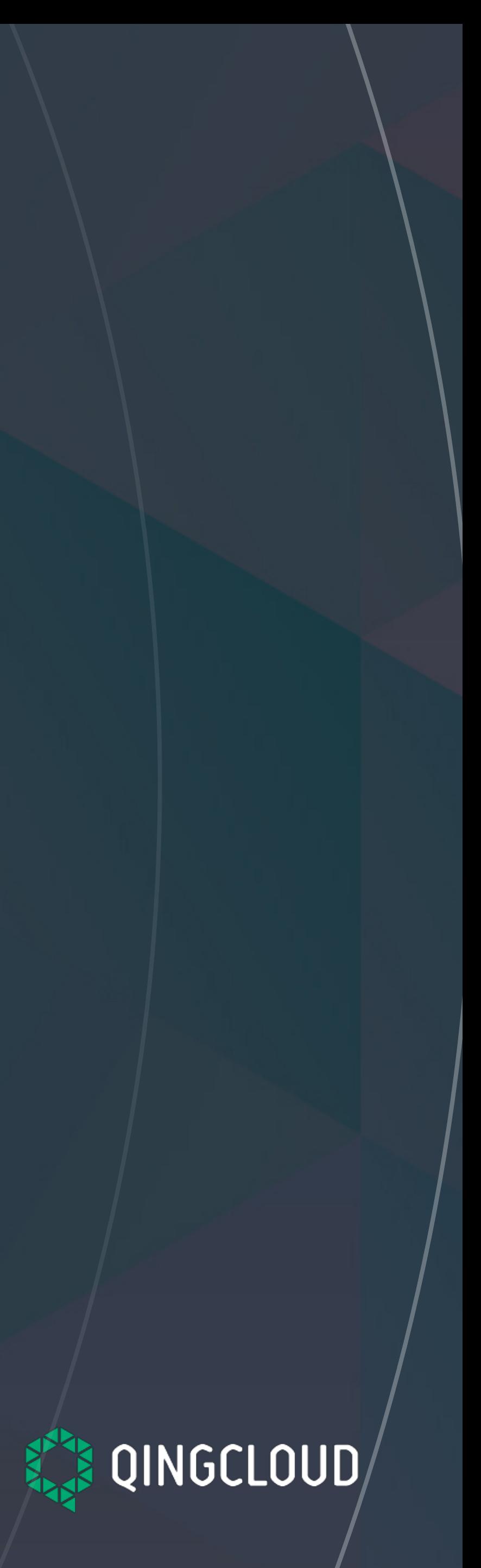

## 4.1 体验 KubeSphere 存储

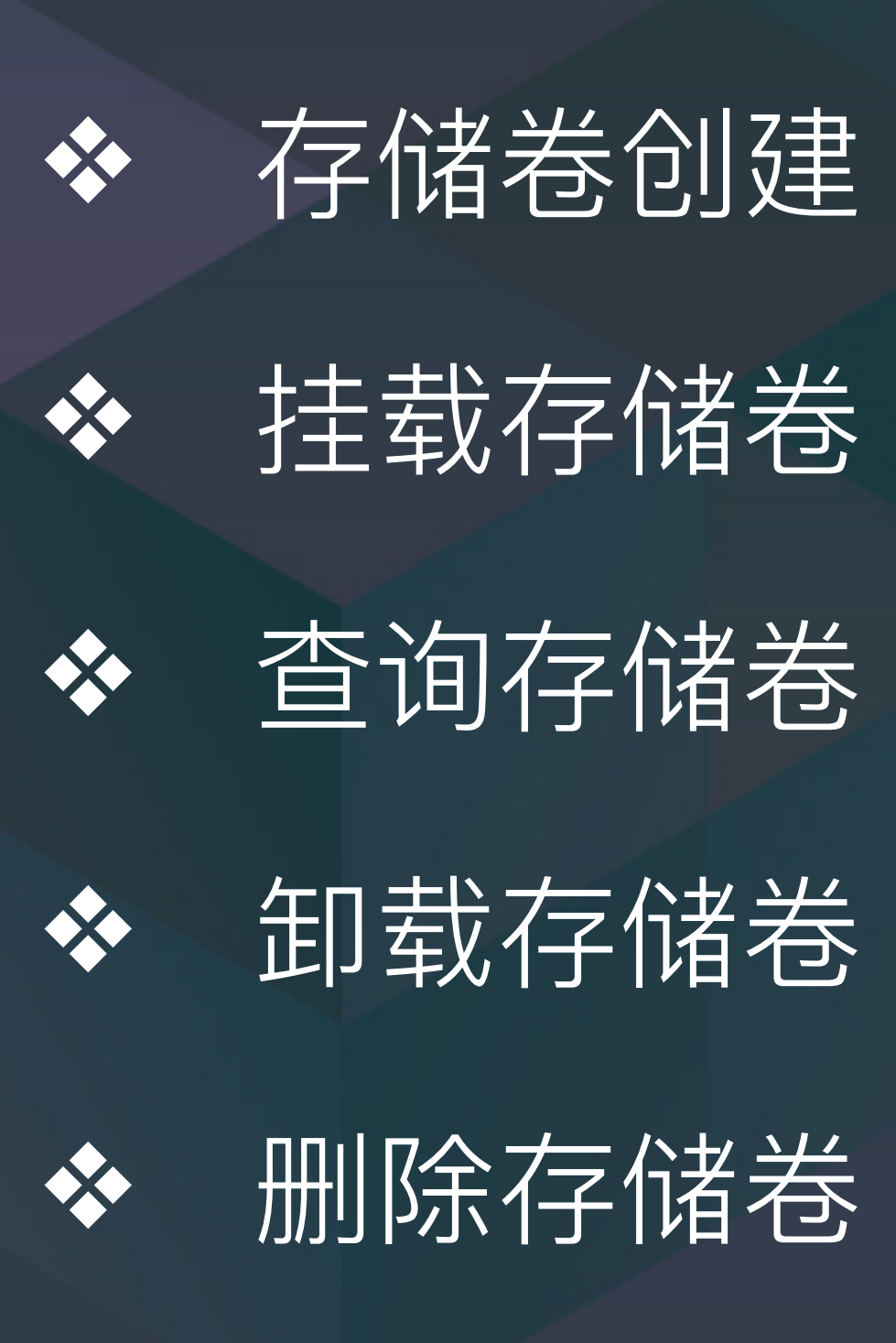

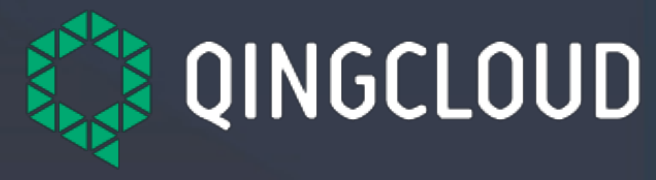

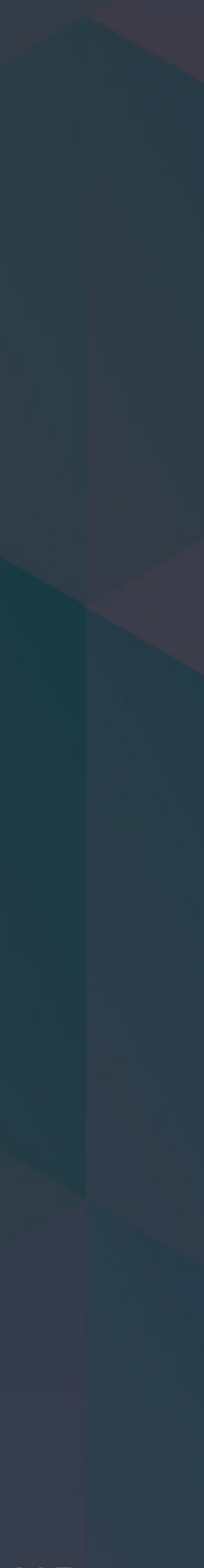

### 参考资料

◆ KubeSphere 存储配置文档: [https://docs.kubesphere.io/advanced-](https://docs.kubesphere.io/advanced-v1.0.0/zh-CN/installation/storage-configuration/)

◆ KubeSphere 存储使用文档: https://docs.kubesphere.io/advanced-

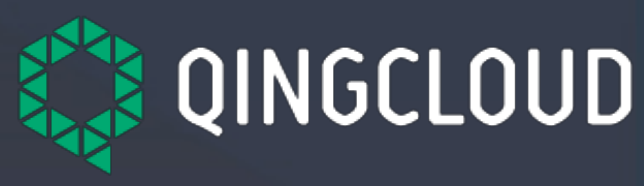

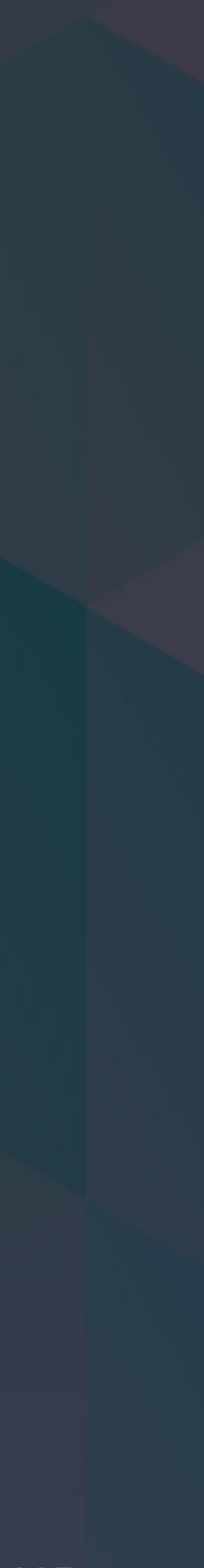

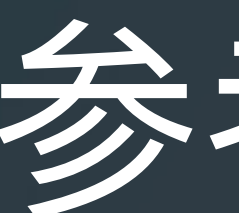

# ◆ KubeSphere 安装包: <https://kubesphere.io/download> [v1.0.0/zh-CN/installation/storage-configuration/](https://docs.kubesphere.io/advanced-v1.0.0/zh-CN/installation/storage-configuration/) v1.0.0/zh-CN/storage/volume/